## **เมนบู นทั กอน ึ มุ ตัใบส ิ งซั่ อื้ (Approve PO)**

#### **วตถั ประสงค ุ**

้เป็นการบันทึกรายการอนุมัติใบส่่งซื้อสินค้าของบริษัท เพื่อนำเอกสารใบอนุมัติ สงซั่ อไปท ื้ ารายการ ํ **รบสั นคิ า ซอสื้ นคิ า ตงเจ ั้ าหน อี้ นๆื่**

#### **คาอธ ํ บาย ิ**

การบันทึกอนุมัติใบสั่งขื้อ ไม่สามารถอนุมัติบางส่วนได้จะต้องเป็นการอนุมัติใบสั่งซื้อทั้งใบ สามารถทำได้โดยการ Click เลือก Option

- ◆ อนมัติใบสั่งซื้อ
- $\bullet$  ไม่อนมัติใบสั่งซื้อ

#### **สถานะเอกสาร**

โปรแกรมจะแสดงสถานะการอางอิงเอกสารของการอนุมัติใบสั่งซื้อ ที่**มุมบนซายมือ ของหนาจอ** เพื่อบอกถึงทางเดินเอกสารวาปจจุบันสถานะของการอนุมัติใบสั่งซื้อ ้ อย่ที่ขั้นตอนการทำงานใด

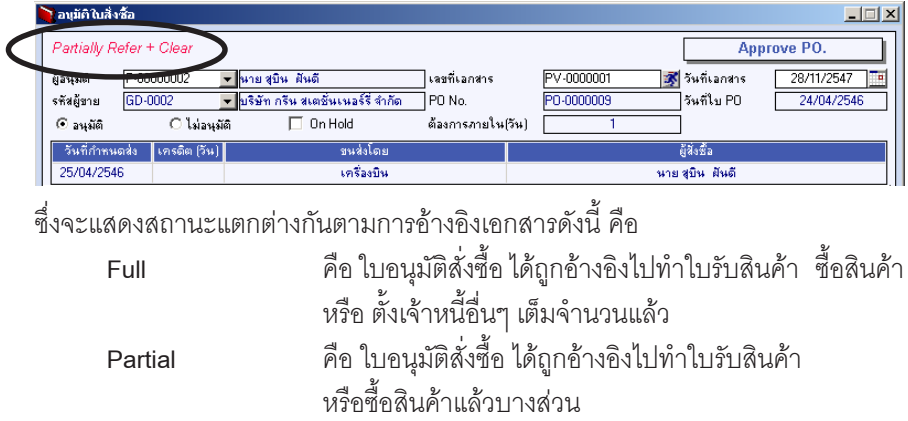

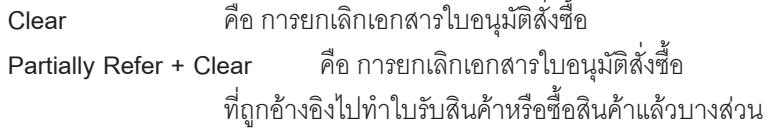

**6**

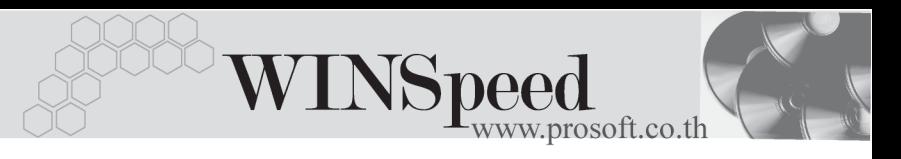

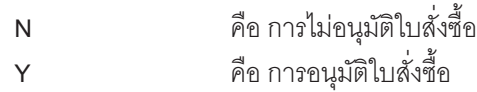

#### **ขั้นตอนการบันทึก**

ให้เลือกเอกสารใบสั่งซื้อที่ต้องการอนุมัติจากหน้าต่าง <mark>Neoust PO List (F9)</mark>

ซึ่งโปรแกรมจะแสดงรายละเอียดของใบสั่งซื้อให และการอนุมัติ PO นั้นจะเปนการ ือนุมัติเอกสาร One to One เท่านั้น และรายการใบสั่งซื้อที่ทำการอนุมัติแล้วจะไม่สามารถ แก้ไขข้อมูลได้

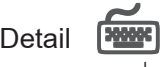

 $\bullet$  หลังจากที่เลือกรายการ PO แล้วโปรแกรมจะแสดงรายละเอียดให้ และให้บันทึก ข้อบอเพิ่บเติบ ดังบี้

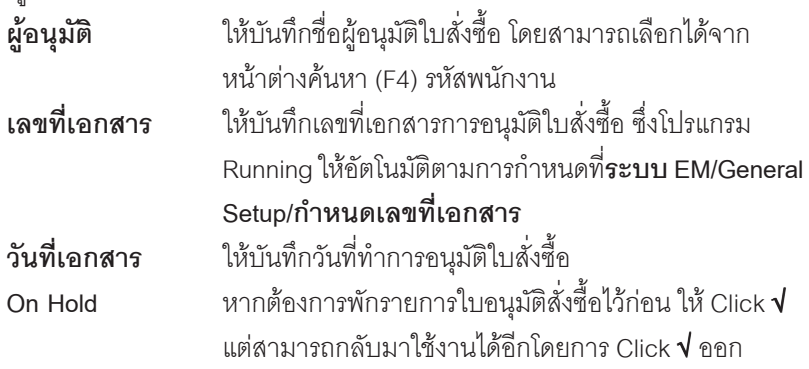

- ♦ จากนนให ั้ Click เลอกื Option ไดแก **อนมุ ตัิหรอื ไมอน มุ ตั PO ิ** นและสามารถแก ี้ ไข เปลี่ยนแปลงสถานะการอนุมัติได้ภายหลัง สำหรับเอกสารที่ไม่ได้รับการอนุมัติ จะไม่สามารถนำไปทำรายการรับสิบค้า หรือซื้อสิบค้าได้
- ♦ สวนข อม ลอู นๆื่ ทเกี่ ยวก ี่ บั **ผขาย ู เลขท PO ี่ วนทั PO ี่ การขนสง ผสูงซั่ อื้ รายการ ์ สินค้า จำนวน และราคาที่**ส่่งซื้อนั้น โปรแกรมจะแสดงให้ตามเอกสาร PO ที่อ้างอิงมา ไม่สามารถแก้ไขรายการต่างๆได้

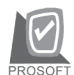

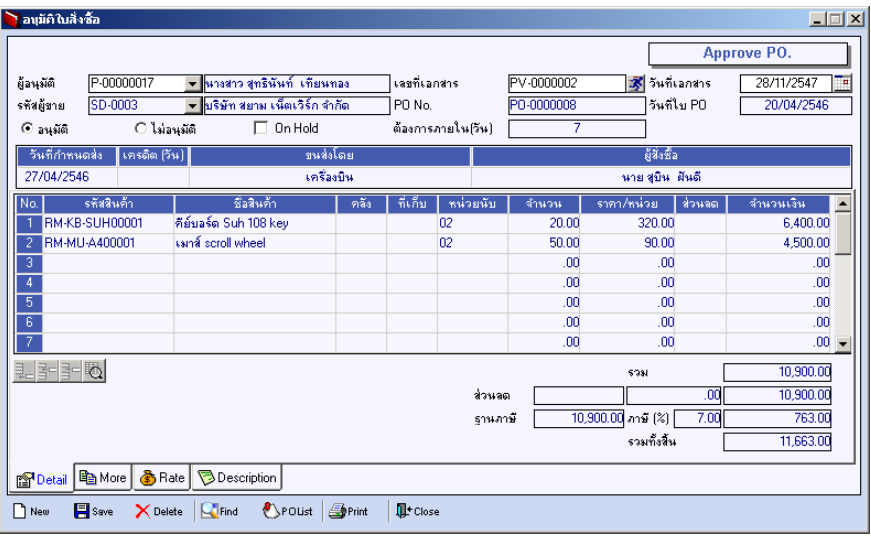

⇪**ตวอย ั างการบ นทั กอน ึ มุ ตัใบส ิ งซั่ อื้ Tab Detail**

More **Profit** 

ใช้สำหรับการบันทึกรายละเอียดเกี่ยวกับ

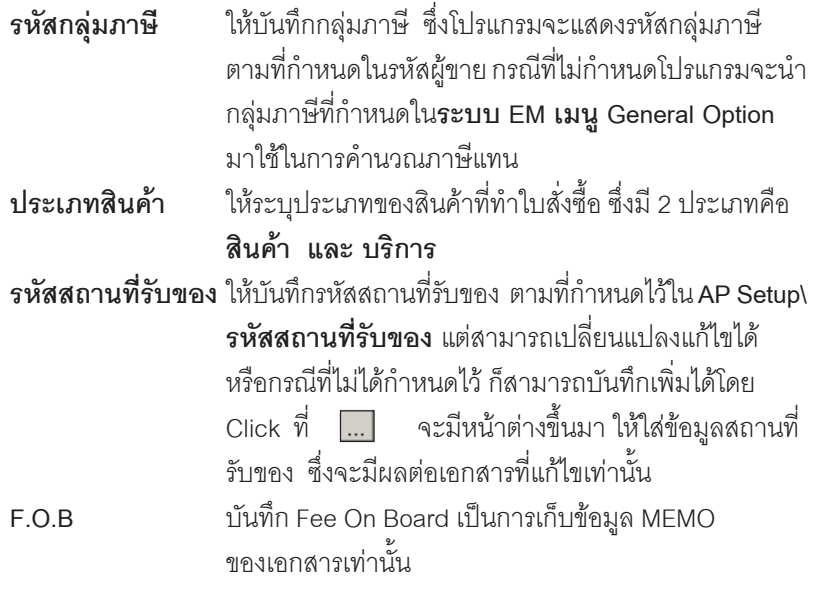

**6**

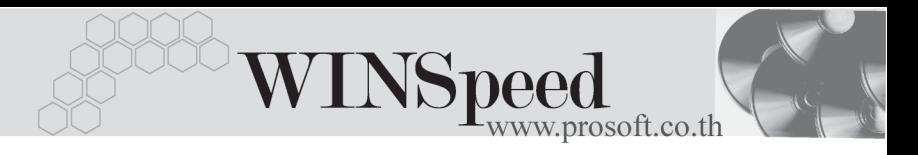

**รหัสแผนก** ให้บันทึกรหัสแผนกที่ทำใบสั่งซื้อ **รหัส JOB ให้บันทึกรหั**ส JOB **Clear ค**ือการยกเลิกเอกสาร Approve PO สามารถทำได้

- **2 แบบ** ดงนั ี้
- $\blacklozenge$  ยกเลิกโดยที่ยังไม่ได้ถูกอ้างอิงไปทำรายการรับสินค้า หรือ ซื้อสินค้า
- $\blacklozenge$  ยกเลิกโดยที่ถูกอ้างอิงไปทำรายการรับสินค้า หรือ ส้ คสิบค้าแค้าบางส่าบ

่ สำหรับรายละเอียดใน Tab More นี้ จะไม่สามารถแก้ไขเปลี่ยนแปลงได้ เนื่องจาก เป็นการค้างคิงเคกสารมาจากใบส่่งซื้อ สามารถทำได้เฉพาะการ Click Clear เคกสารเท่านั้น

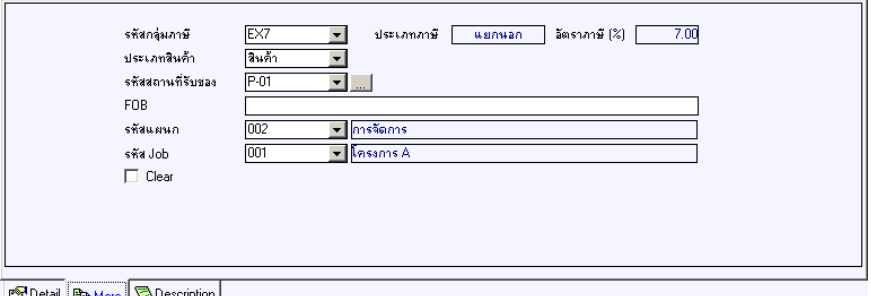

#### ⇪**ตวอย ั างการบ นทั กอน ึ มุ ตัใบส ิ งซั่ อื้ Tab More**

# Rate **Property**

ใชสําหรับบันทึกรายละเอียดเกี่ยวกับ อัตราแลกเปลี่ยนเงินตราตางประเทศ (Multi Currency) (กรณีที่ใช้ระบบ MC) มีรายละเอียด ดังนี้

**วันที่อัตราแลกเปลี่ยน โปรแกรมจะ** Default วันที่ปัจจุบันให้ **รหัสสกุลเงิน** ใหบ นทั กรห ึ สสก ั ลเง ุ นของผ ิ ขาย ู ซงโปรแกรม ึ่ ำระแสดงให้อัตโนมัติตามที่กำหนดในเมนู กำหนดรหัสผ้ขาย

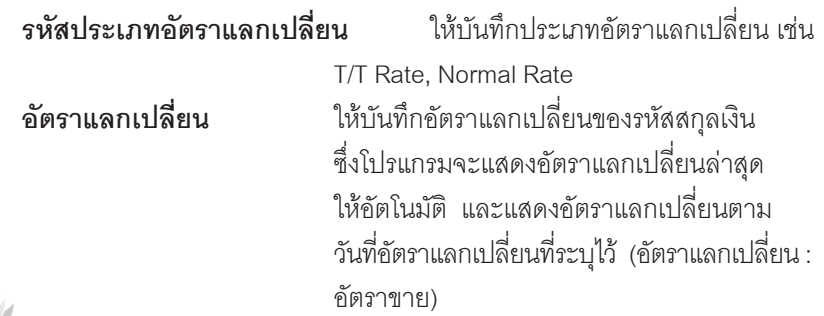

สำหรับรายละเอียดใน Tab Rate นี้ จะไม่สามารถแก้ไขเปลี่ยนแปลงได้ เนื่องจาก เป็นการอ้างอิงเอกสารมาจากใบสั่งซื้อ

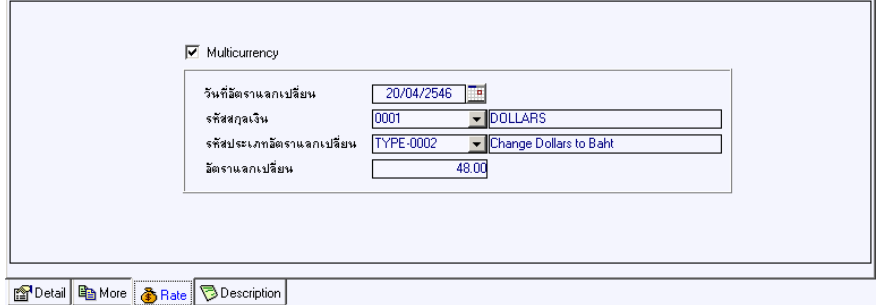

### ⇪**ตวอย ั างการบ นทั กอน ึ มุ ตัใบส ิ งซั่ อื้ Tab Rate**

Description **Property** 

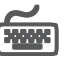

เป็นการบันทึกรายละเอียดของคำอธิบายรายการ เพิ่มเติม

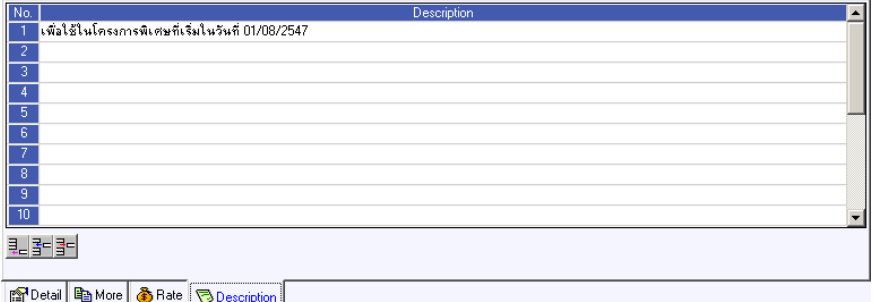

#### ⇪**ตวอย ั างการบ นทั กอน ึ มุ ตัใบส ิ งซั่ อื้ Tab Description**